Agrupamento de Escolas de Paços de Brandão

## **Ficha de Trabalho Scratch – Programação**

### *Objetivos:*

- **- Conhecer as estruturas de programação;**
- **- Aplicar estruturas de programação no ambiente Scratch;**

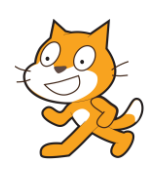

# *Tarefas:*

1 - Os alunos deverão elaborar um trabalho com a programação em Scratch do jogo a funcionar.

# **Jogo da Nave Espacial**

O objetivo do jogo é a nave espacial mover-se de um lado para o outro na parte inferior do ecrã e disparar um laser para destruir a nave extraterrestre. A variável pontos conta quantas vezes acertou na nave extraterrestre.

#### **Regras:**

- 1) Desenhar/inserir o Espaço do Jogo com um fundo à sua escolha. Insere o teu nome no canto superior direito.
- 2) Inserir os seguintes atores: Nave Espacial, Duas Naves extraterrestres (pesquisar na WEB um GIF), Pequena linha vertical para o traço do Laser (a linha do Laser pode ser substituída por uma Bola).
- 3) A Nave extraterrestres é uma imagem GIF (animado) pesquisada na WEB.
- 4) Altera as cores de todos os atores para cores ao teu gosto.
- 5) Cria uma Variável pontos. No início do jogo alterar pontos para zero.
- 6) A Nave Espacial desloca-se na parte inferior do ecrã para a esquerda e para a direita com as teclas das setas.
- 7) A linha do Laser está oculta. Quando pressionar a tecla espaço o Laser mostra-se no meio da Nave Espacial, depois deslisa até ao cimo do ecrã e oculta-se.
- 8) As duas Naves Extraterrestres movimentam-se na parte superior do ecrã para a esquerda e para a direita automaticamente.
- 9) Se o Laser tocar na Nave Extraterrestre esta oculta-se, e aparece novamente passado dois segundos. Também adiciona 1 aos pontos.
- 10) Se Pontos igual a 10 aparece a mensagem "Parabéns! Ganhou a Batalha." e param todos os atores.

#### **Imagens Exemplo do Jogo**

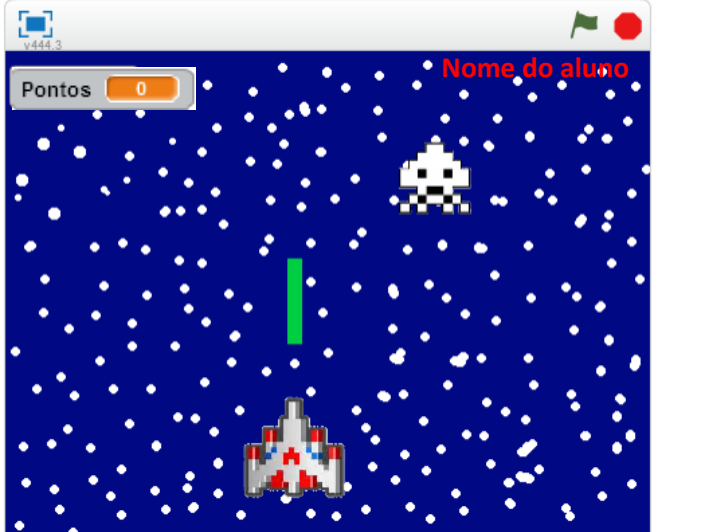

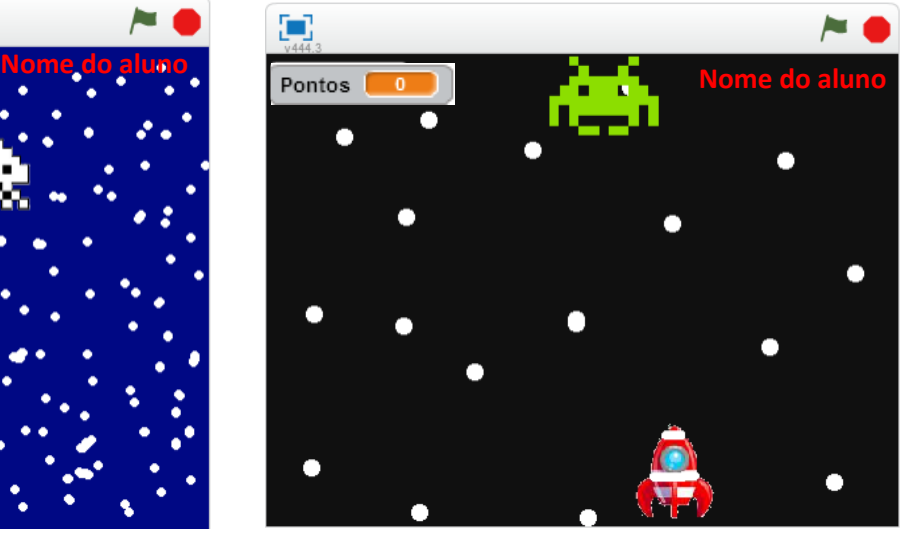

Exemplo de estruturas de programação do Lazer ou Bomba:

#### **Laser**

*Início*

1 – Quando alguém pressionar a tecla espaço vai para a Nave Espacial e mostra-se.

2 – Move-se para cima até a parte superior do ecrã e depois oculta-se. *Fim*

#### **Nave Extraterrestre 1**

- 
- 2 Altera a tua direção para a direita "O Laser Acertou" oculta-se
- 
- 4 Se estiver a bater na Borda Ressalta  $\vert$  3 Espera dois segundos
- 5 Repete sempre do passo 3 ao 4.  $\vert$  4 Mostra a Nave Extraterrestre

*Fim Fim*

# *Início Início*

- 1 Vai para a posição inicial | 1 Quando receber a mensagem
	-
- 3 Anda 5 passos 2 2 Adiciona 1 aos Pontos
	-
	-